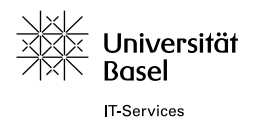

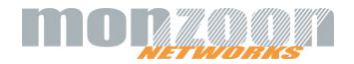

## **Welcome**

We are proud to provide you with wireless Internet access over **Public Wireless LAN (WiFi) free of charge**.

## **And this is how it works:**

- 1) Be sure you are in one of the covered areas.
- 2) Open your laptop and connect to the WiFi "unibas-visitor".

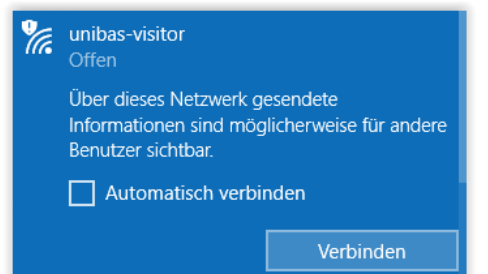

- 3) Start your browser.
- 4) You will be routed automatically to our welcome page.

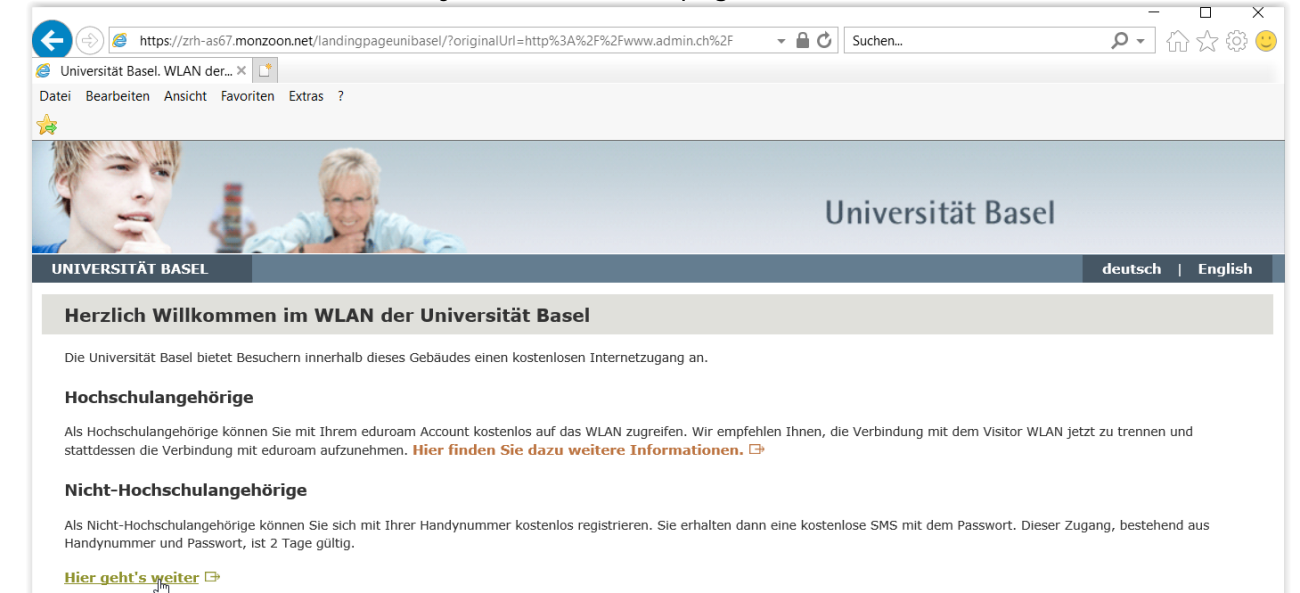

5) In case your browser tries to open an encrypted (https://) webpage you might get an errorpage:

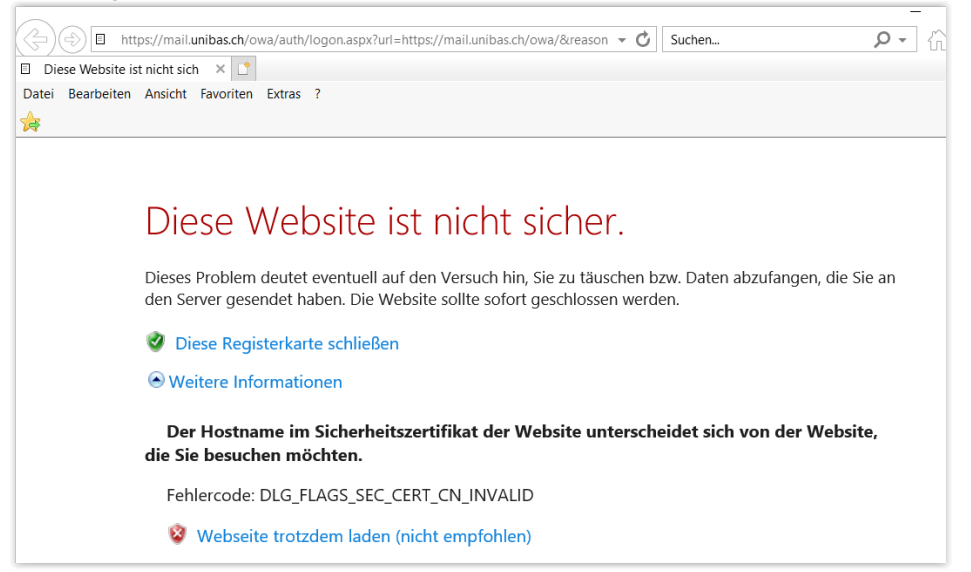

Enter an unencrypted URL to reach the landing page eg [http://unibas.ch](http://unibas.ch/)

This service is powered by **MONAGA** 

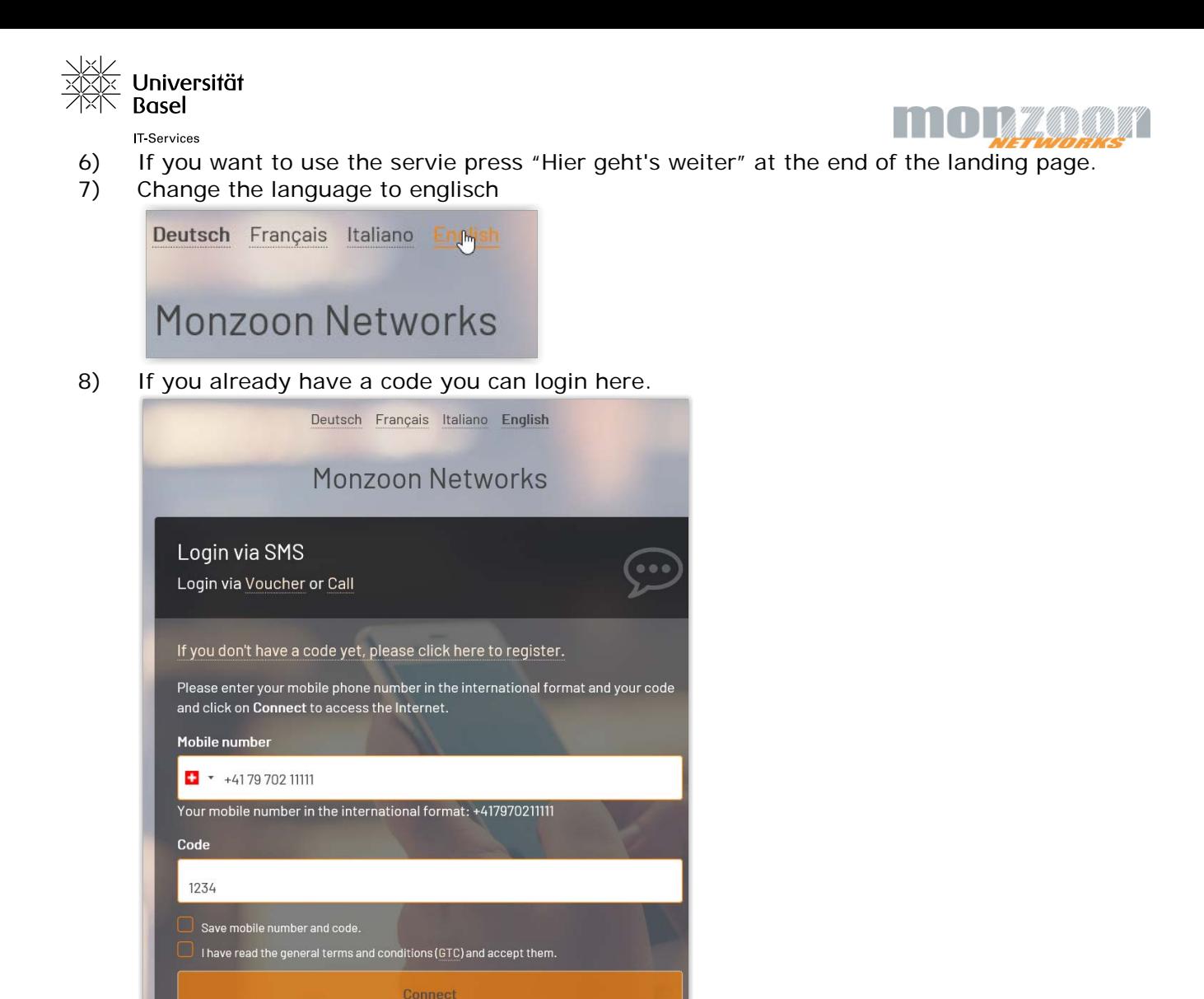

9) Otherwise click on "If you don't have a code yet, please click here to register" and register your mobile telephone number.

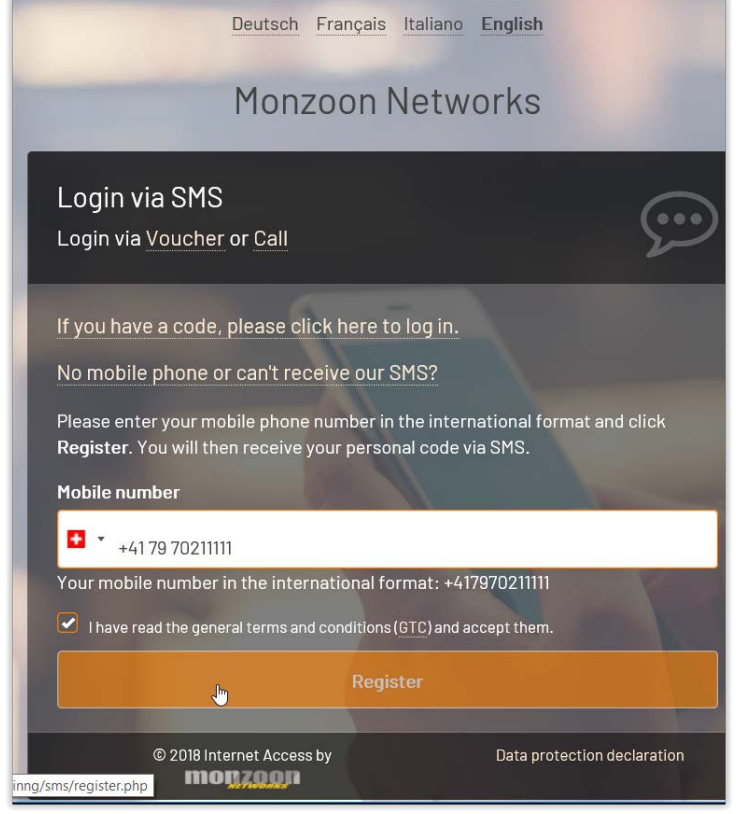

Check the box for GTC and click on "Register".

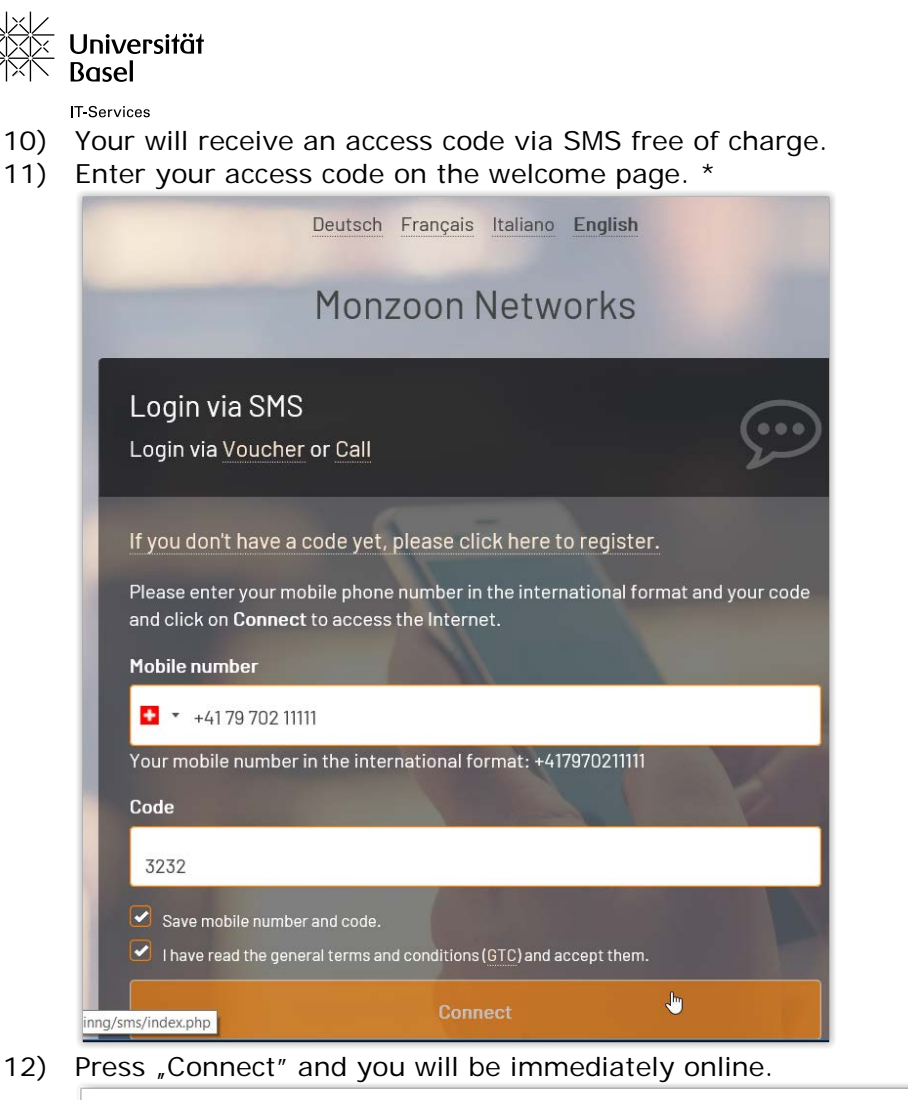

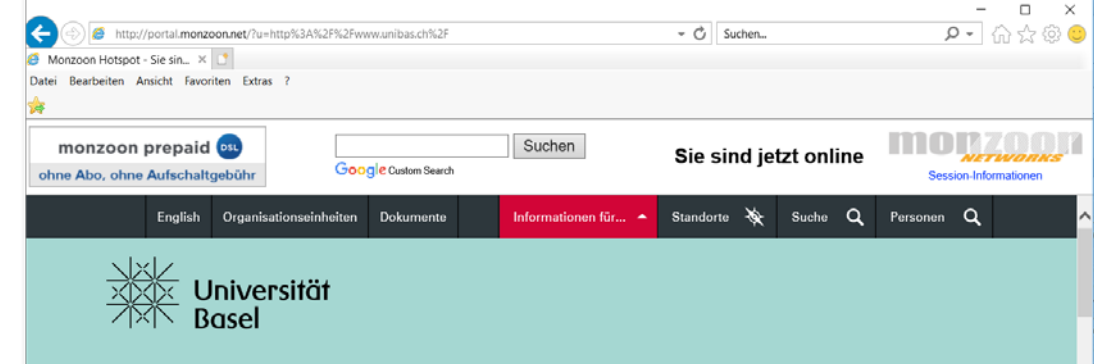

\* Should you not receive a SMS or not have a mobile telephone, you may call the following number from a private Swiss land-line or international mobile telephone: +41 (0) 43 500 3456. You receive a "spoken code" read over the phone (costs for local call within Switzerland occur). This code can be entered under "Code" in (point 7)

## **Technical prerequisite / check:**

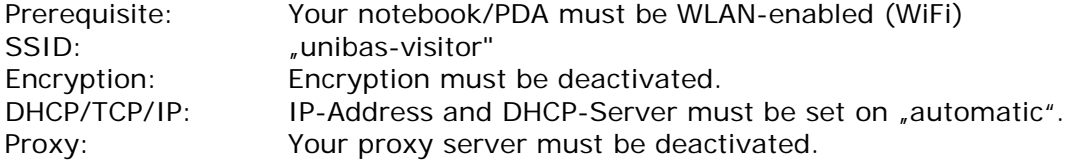

For further details please contact Monzoon's Infoline at 0800 666 966 (7x24).

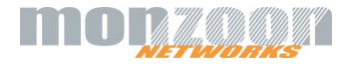